# Qlik Enterprise Manager November 2022 - Release Notes

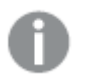

<sup>l</sup> *License(s): From Qlik Enterprise Manager 6.1, in order to use Qlik Enterprise Manager, new and existing customers will need to install a valid "Replication Management" license. Customers (new and existing) who wish to use the optional Replication Analytics module will also need to install a "Replication Analytics" license to enable the module's features.*

<sup>l</sup> *Skipping versions: In addition to these release notes, customers are also encouraged to read the IR (Initial Release) release notes for all versions later than their current version as well as the cumulative release notes for the last Service Release of the previous version.*

#### In these release notes:

- <sup>l</sup> *[Migration](#page-1-0) and Upgrade (page 2)*
- <sup>l</sup> *[What's](#page-3-0) new? (page 4)*
- <sup>l</sup> *End of [life/support features](#page-4-0) (page 5)*
- <sup>l</sup> *[Resolved](#page-5-0) issues (page 6)*

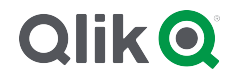

# <span id="page-1-0"></span>1 Migration and Upgrade

Before upgrading, it's important to review the migration and upgrade considerations below.

# 1.1 Microsoft .NET Framework 4.8 Upgrade/Installation Prerequisite

- <sup>l</sup> **Using the Setup Wizard** It is preferable for .NET Framework 4.8 to be installed on the Enterprise Manager Server machine before running Setup. If .NET Framework 4.8 is not present on the machine, Setup will prompt you to install it. This November require the machine to be rebooted when the installation completes.
- **Silent Installation** The ISS file required for silently installing Enterprise Manager must be created on a machine that already has .NET 4.8 installed on it.

#### 1.2 Upgrade paths

Qlik supports four Enterprise Manager versions (including this one).

Direct upgrade is supported from the last two versions only (including any service releases for those versions). The last two versions are Enterprise Manager November 2021 and Enterprise Manager May 2022.

#### Upgrading from Enterprise Manager April 2020 (6.6)

If you are upgrading from Enterprise Manager April 2020 (6.6), first upgrade to Enterprise Manager November 2020 (7.0), then upgrade to Enterprise Manager May 2021, and finally upgrade to Enterprise Manager November 2022.

#### Upgrading from unsupported versions

If you are upgrading from Enterprise Manager 6.x (starting from 6.3), you first need to upgrade to Enterprise Manager 6.5, then to Enterprise Manager November 2020 (7.0), then to Enterprise Manager May 2021, and finally to Enterprise Manager November 2022.

If you are upgrading from Enterprise Manager 3.3, please contact Qlik Support.

### 1.3 Compatibility with Related Qlik Products

#### Enterprise Manager November 2022 Initial Release

- <sup>l</sup> **Qlik Replicate** Enterprise Manager November 2022 is compatible with Replicate November 2022, Replicate May 2022, Replicate November 2021, and Replicate May 2021.
- <sup>l</sup> **Qlik Compose** Enterprise Manager November 2022 is compatible with Qlik Compose May 2022 (and its Service Releases) only.
- <sup>l</sup> **Qlik Catalog** Enterprise Manager November 2022 is compatible with Qlik Catalog November 2022 only.

#### Enterprise Manager November 2022 Service Release 1

- <sup>l</sup> **Qlik Replicate** Enterprise Manager November 2022 SR1 is compatible with Replicate November 2022 SR1, Replicate November 2022 initial release, Replicate May 2022, Replicate November 2021, and Replicate May 2021.
- <sup>l</sup> **Qlik Compose** Enterprise Manager November 2022 SR1 is compatible with Qlik Compose May 2022 (and its Service Releases) only.
- Qlik Catalog Enterprise Manager November 2022 SR1 is compatible with Qlik Catalog November 2022 only.

# <span id="page-3-0"></span>2 What's new?

The following section describes the enhancements and new features introduced in this version of Qlik Enterprise Manager.

### 2.1 Performance enhancements

This version introduces support for tweaking performance using the Qlik Enterprise Manager CLI. The following options are available:

- Turning off the Analytics Server. If you have configured the Analytics module and you are running multiple instances of Enterprise Manager, for each Enterprise Manager instance there will be a corresponding Analytics Server instance. As only one Analytics Server instance is required, you can turn off the other instances to improve performance.
- Changing the server update interval. The server update interval determines how often Enterprise Manager queries all of the monitored servers for updated statistics on tasks, views, and tags.
- Changing the web console refresh interval for servers. The web console update interval for servers determines how often the browser queries Enterprise Manager in order to refresh the associated pages.
- Changing the web console refresh interval for tasks. The web console update interval for tasks determines how often the browser queries Enterprise Manager in order to refresh the associated pages.
- Changing the data tree cache interval. The data tree cache interval determines how often a cache of Enterprise Manager's data is created. When set, the web console will read from the cached copy instead of the main data tree according to the specified interval.

### 2.2 Windows Server 2022 support

This version introduces support for running Qlik Enterprise Manager on Windows Server 2022.

*First introduced in Qlik Enterprise Manager May 2022 Service Release 02.*

# <span id="page-4-0"></span>3 End of life/support features

This section provides information about End of Life versions, End of Support features, and deprecated features.

#### Compose for Data Lakes

Support for Compose for Data Lakes (as a standalone product) has discontinued. Data Lakes and Data Warehouse projects created in Compose continue to be supported though.

# <span id="page-5-0"></span>4 Resolved issues

This section lists the resolved for the Enterprise Manager November 2022 initial release and subsequent service releases.

### 4.1 Resolved issues in Enterprise Manager November 2022 SR1

The following issues were resolved in Enterprise Manager November 2022 SR1:

**Jira issue:** RECOB-6329

**Salesforce case:** 59896

**Type:** Issue

**Component/Process:** Endpoints

**Description:** When working with Replicate May 2022, tasks configured with a Microsoft Azure Databricks Delta target would prevent the Qlik Enterprise Manager service from starting.

**Jira issue:** RECOB-6299

**Salesforce case:** N/A

**Type:** Issue

**Component/Process:** UI

**Description:** The "Databricks on Google Cloud" target endpoint would be displayed with the wrong icon.

**Jira issue:** RECOB-6317

**Salesforce case:** 59698

**Type:** Issue

**Component/Process:** Table settings

**Description:** When working with Replicate May 2022, It would not be possible to open table settings.

**Jira issue:** RECOB-6270

**Salesforce case:** N/A

**Type:** Issue

#### **Component/Process:** Compose Task

**Description:** When a Compose task was configured with Amazon EMR , the **Run** button would be disabled in the monitor.

### 4.2 Resolved issues in Enterprise Manager November 2022 initial release

The following issues were resolved in Enterprise Manager November 2022 initial release:

**Jira issue:** RECOB-5415

**Salesforce case:** 34751

**Type:** Issue

**Component/Process**: Installer

**Description:** Qlik Enterprise Manager installation timeout was increased to 300 seconds.

**Jira issue:** RECOB-5714, RECOB-5610

**Salesforce case:** 40842

**Type:** Issue

**Component/Process:** Enterprise Manager Analytics

**Description:** The Analytics Test Connection would sometimes fail after a new installation. The resulting error message was improved to better reflect the issue.

**Jira issue:** RECOB-3479

**Salesforce case:** 34751

**Type:** Issue

**Component/Process**: Connectivity

**Description:** The connection to Replicate Servers would sometimes be lost.

**Jira issue:** RECOB-5714

**Salesforce case:** 40842

**Type:** Issue

#### **Component/Process:** Analytics

**Description:** Changing the PostgreSQL database password in the connection settings would require the Analytics repository to be reinitialized, resulting in the deletion of existing analytics data.

**Jira issue:** RECOB-5898, RECOB-5840, RECOB-5566

**Salesforce case:** 36579

**Type:** Issue

**Component/Process**: Performance

**Description:** Performance issues would be encountered when refreshing the task list and querying the Analytics module.

**Jira issue:** RECOB-5384

**Salesforce case:** 23821

**Type:** Enhancement

#### **Component/Process:** Monitoring

**Description:** When replicating to file-based targets (e.g. Amazon S3), the Change Processing stage would mistakenly be shown as Loading.

**Jira issue:** RECOB-5671

**Salesforce case:** 41013

**Type:** Issue

**Component/Process**: Tags

**Description:** Task tags would sometimes disappear after a reboot.

**Jira issue:** RECOB-4751

**Salesforce case:** 5620

**Type:** Issue

**Component/Process**: Monitoring

**Description:** When stopping and starting the Enterprise Manager service, a session timeout error would sometimes occur.

**Jira issue:** RECOB-5130

**Salesforce case:** 31261

**Type:** Enhancement

**Component/Process:** Analytics UI

**Description:** The timescale of the Analytics Graph was ordered incorrectly.

**Jira issue:** RECOB-6051

**Salesforce case:** 46394

**Type:** Issue

#### **Component/Process**: Notifications

**Description:** A notification would be sent for all completed tasks despite the notification being set for a single task only.

**Jira issue:** RECOB-6085

**Salesforce case:** 54281

**Type:** Enhancement

**Component/Process:** Exporting tasks

**Description:** It would not be possible to export tasks configured with certain endpoints.